## **BAB V**

## **IMPLEMENTASI DAN PENGUJIAN SISTEM**

#### **5.1 HASIL IMPLEMENTASI**

Implementasi adalah kegiatan dimana perancangan diterjemahkan menjadi suatu program yang dapat dioperasikan. Pada kegiatan ini dilakukan pengkodean program dengan menggunakan *Adobe Dreamweaver*, bahasa pemrograman PHP dan database MySQL Server. Adapun rancangan hasil implementasi dari sistem dapat dijelaskan sebagai berikut:

1. Halaman Utama

Pada halaman utama adalah halaman yang muncul pertama kali user membuka sistem.

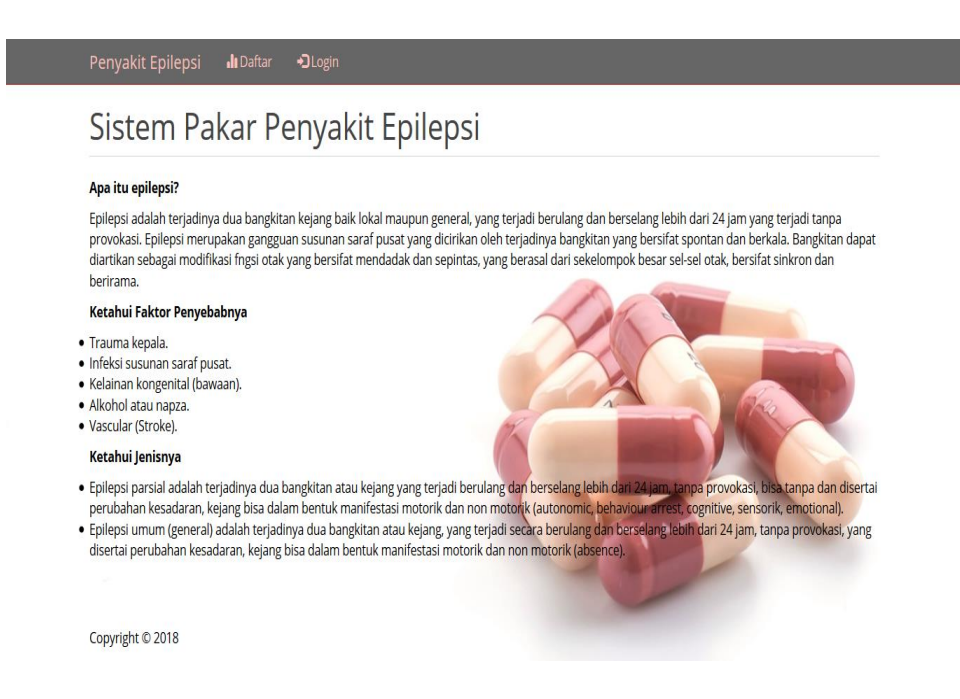

**Gambar 5.1 Halaman Utama**

2. Halaman User

Halaman user berguna untuk user mendaftarkan diri sebelum melakukan konsultasi.

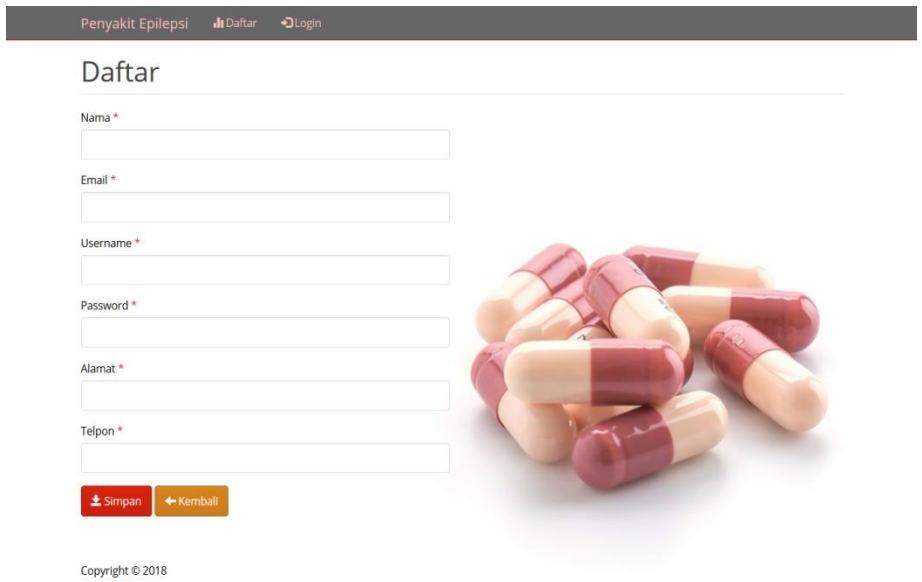

**Gambar 5.2 Halaman User**

3. Halaman Login User

Halaman ini adalah halaman dimana user melakukan login untuk dapat melakukan konsultasi.

Penyakit Epilepsi **II** Daftar **D**Login Login Login sebagai O admin @ user Username Password  $\n *Imasuk*\n$ Copyright © 2018

**Gambar 5.3 Halaman Login User**

4. Halaman Konsultasi

Halaman konsultasi ditampilkan ketika user ingin melakukan diagnosa, dengan menjawab pertanyaan seputar gejala penyakit epilepsi dengan menjawab ya atau tidak.

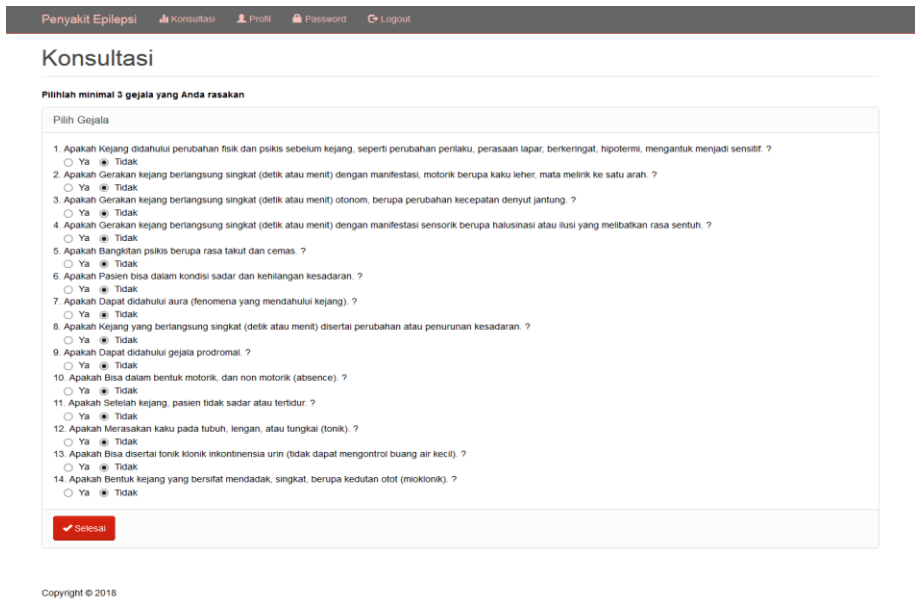

**Gambar 5.4 Halaman Konsultasi**

5. Halaman Profil

Halaman profil digunakan oleh user untuk mengubah data diri.

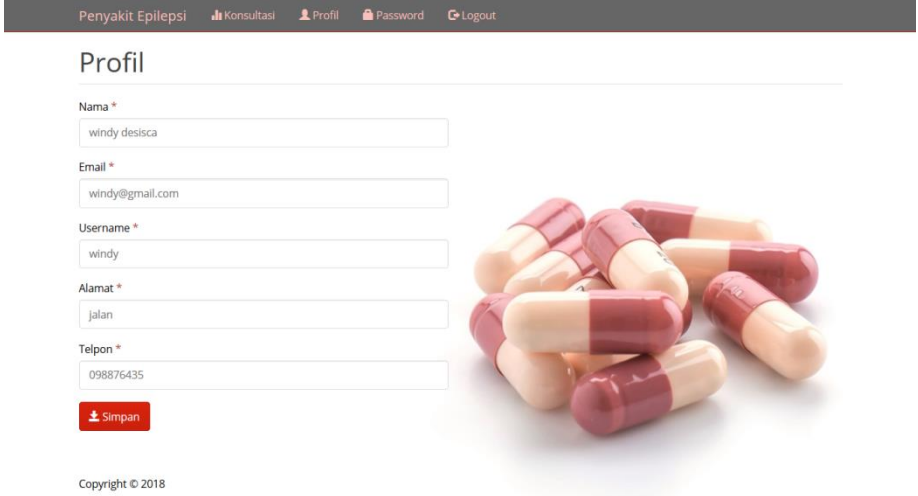

**Gambar 5.5 Halaman Profil**

# 6. Halaman Hasil Diagnosa

Halaman ini menampilkan hasil analisa dari diagnosa dan pertanyaan yang telah dijawab oleh user dan diolah oleh sistem.

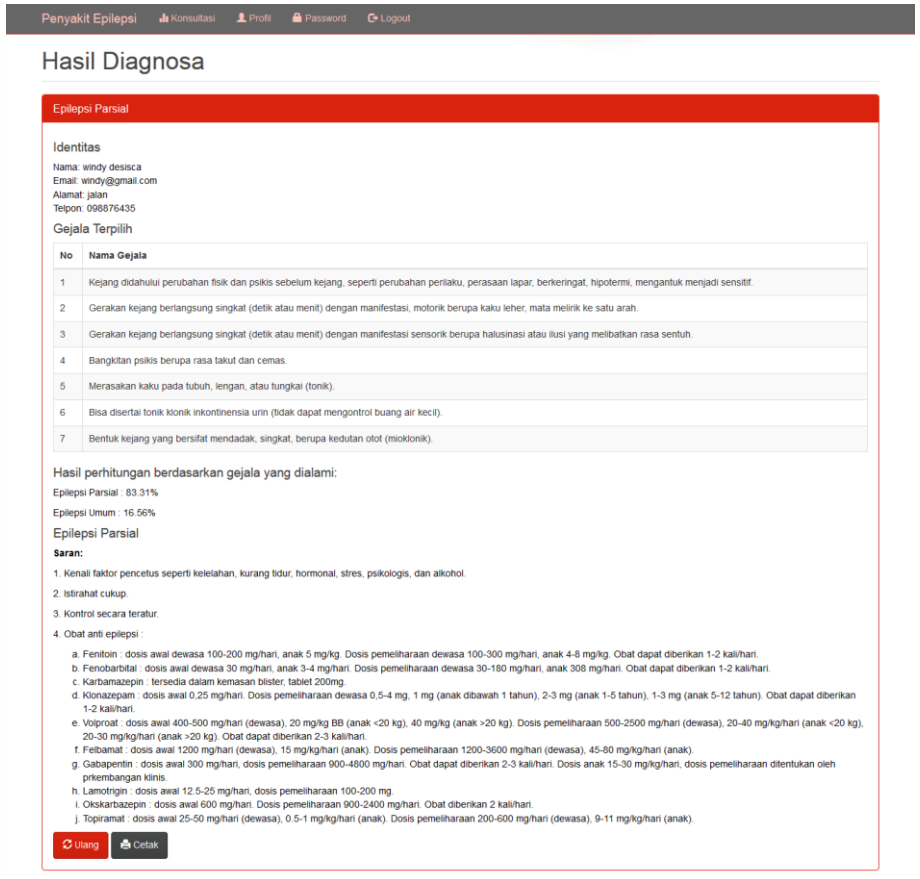

Copyright © 2018

## **Gambar 5.6 Halaman Hasil Diagnosa**

# 7. Halaman Cetak Hasil Diagnosa

Halaman ini adalah hasil dari diagnosa dan dapat di cetak langsung oleh user.

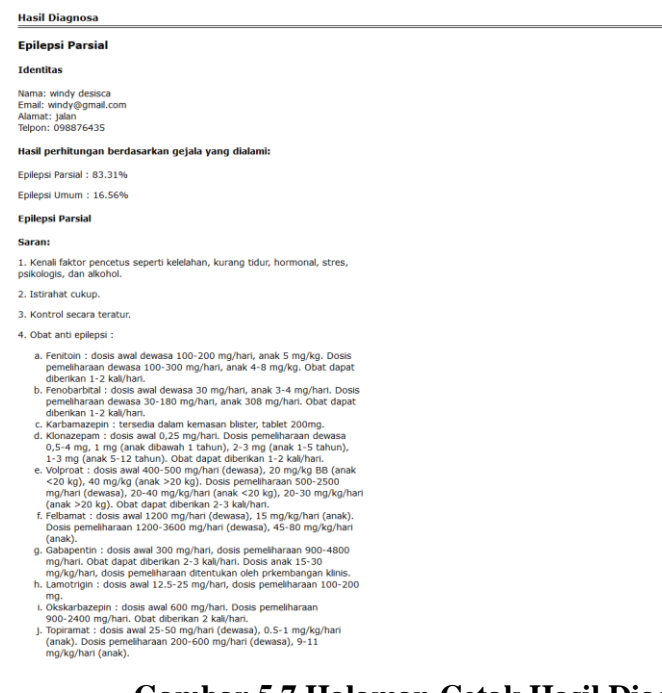

### **Gambar 5.7 Halaman Cetak Hasil Diagnosa**

8. Halaman Login Admin

Halaman login merupakan halaman utama yang diakses oleh admin. Pada halaman ini, admin harus memasukkan data user id dan password sesuai dengan data user id dan password yang telah ditentukan dalam sistem sebelumnya.

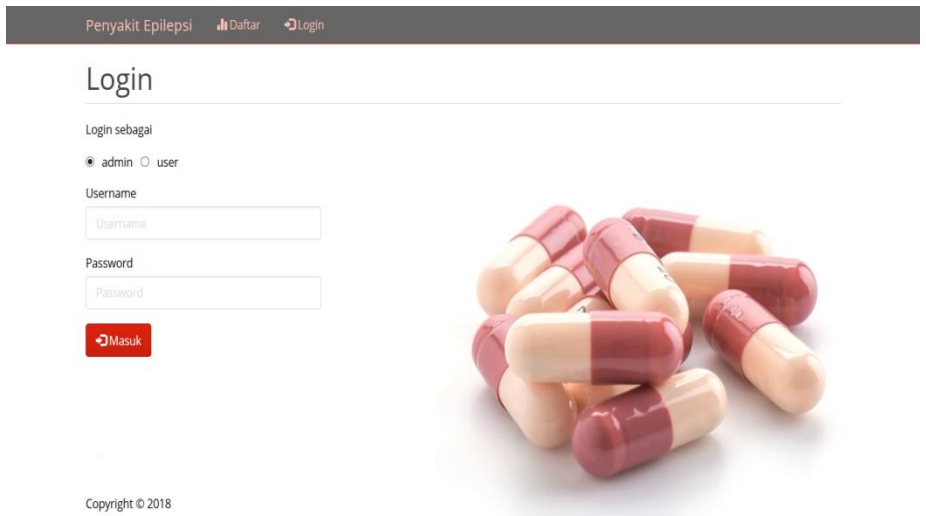

**Gambar 5.8 Halaman Login Admin**

9. Halaman Tambah Diagnosa

Halaman tambah diagnosa ditampilkan oleh sistem jika admin ingin menginputkan data penyakit epilepsi. Adapun data yang harus diinputkan adalah kode diagnosa, nama diagnosa, dan keterangan.

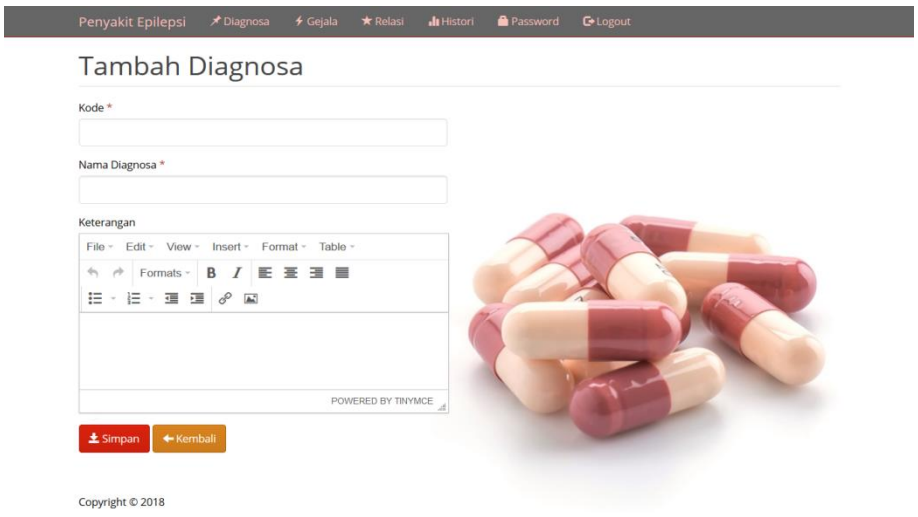

**Gambar 5.9 Halaman Tambah Diagnosa**

#### 10. Halaman Tambah Gejala

Halaman tambah gejala ditampilkan oleh sistem jika admin ingin menginputkan data gejala penyakit. Adapun data yang harus diisikan adalah kode gejala, nama gejala, dan bobot.

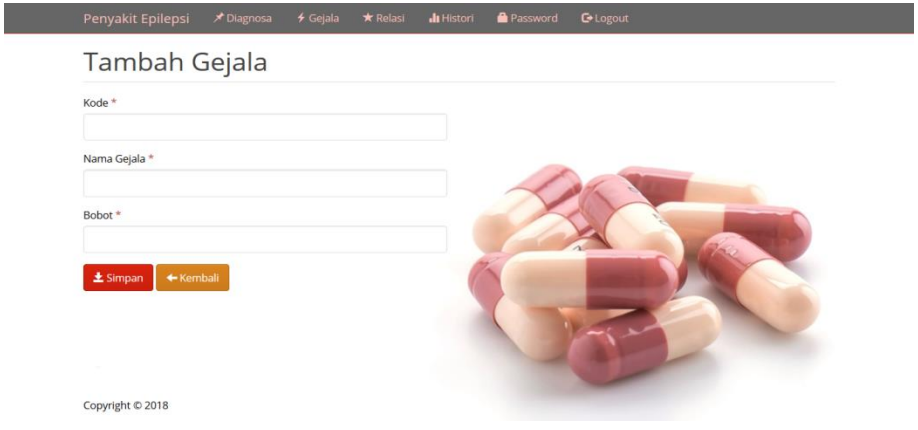

**Gambar 5.10 Halaman Tambah Gejala**

## 11. Halaman Tambah Relasi

Halaman tambah relasi ditampilkan oleh sistem jika admin ingin menginputkan data relasi antar diagnosa, gejala, dan bobot. Adapun yang diisikan adalah diagnosa dan gejala.

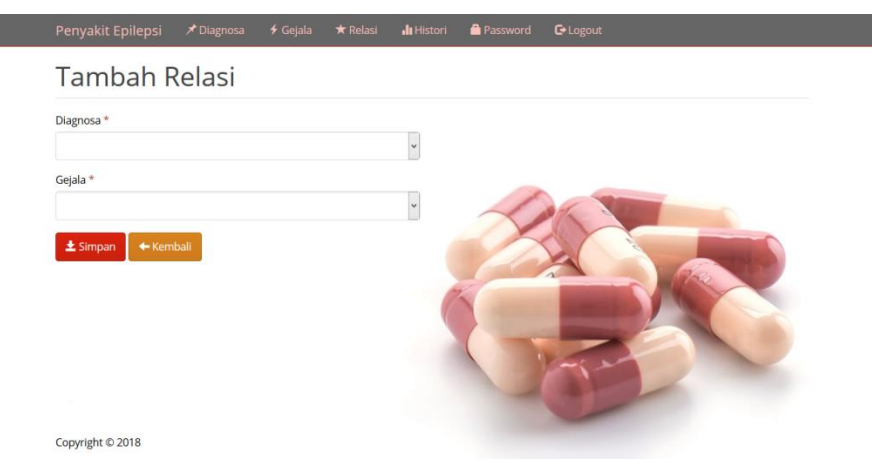

#### **Gambar 5.11 Halaman Tambah Relasi**

#### 12. Halaman Histori

Copyright © 201

Halaman histori adalah halaman yang dapat dilihat oleh admin, siapa

|                          | Histori Konsultasi                                      |             |               |               |                         |                   |
|--------------------------|---------------------------------------------------------|-------------|---------------|---------------|-------------------------|-------------------|
|                          | $\sigma$ Refresh<br><b>Ill</b> Hapus Semua<br>Pencarian |             |               |               |                         |                   |
| <b>No</b>                | Waktu                                                   | <b>User</b> | <b>Alamat</b> | <b>Telpon</b> | <b>Diagnosa</b>         | Aksi              |
| $\mathbf{1}$             | 2018-01-07 19:36:23                                     | windy       | jalan         | 098876435     | <b>Epilepsi Umum</b>    | <b>TELE</b>       |
| $\overline{\mathbf{z}}$  | 2018-01-07 19:36:04                                     | windy       | Jalan         | 098876435     | <b>Epilepsi Umum</b>    | <b>THE</b>        |
| $\mathbf{a}$             | 2017-12-20 22:43:59                                     | windy       | Jalan         | 098876435     | <b>Epilepsi Parsial</b> | <b>m</b>          |
| 4                        | 2017-12-20 22:43:45                                     | windy       | jalan         | 098876435     | <b>Epilepsi Parsial</b> | <b>THE R</b>      |
| $\overline{\mathbf{S}}$  | 2017-12-20 22:42:43                                     | windy       | jalan         | 098876435     | <b>Epilepsi Parsial</b> | <b>COL</b>        |
| 6                        | 2017-12-20 22:41:22                                     | windy       | Jalan         | 098876435     | <b>Epilepsi Parsial</b> | <b>m</b>          |
| $\overline{\phantom{a}}$ | 2017-12-20 22:41:03                                     | windy       | jalan         | 098876435     | Epilepsi Umum           | <b>THE</b>        |
| 8                        | 2017-12-20 22:40:23                                     | windy       | jalan         | 098876435     | Epilepsi Umum           | <b>THE ST</b>     |
| 9                        | 2017-12-20 22:39:29                                     | windy       | Jalan         | 098876435     | <b>Epilepsi Umum</b>    | $\mathbf{m}$      |
| 10                       | 2017-12-20 22:38:35                                     | windy       | jalan         | 098876435     | <b>Epilepsi Umum</b>    | 曲                 |
| 11                       | 2017-12-20 22:37:57                                     | windy       | jalan         | 098876435     | Epilepsi Umum           | <b>The </b>       |
| 12                       | 2017-12-20 22:32:58                                     | windy       | Jalan         | 098876435     | <b>Epilepsi Umum</b>    | 音                 |
| 13                       | 2017-12-20 22:32:31                                     | windy       | Jalan         | 098876435     | <b>Epilepsi Umum</b>    | $\blacksquare$    |
| 14                       | 2017-12-20 22:32:21                                     | windy       | jalan         | 098876435     | <b>Epilepsi Umum</b>    | 音                 |
| 15                       | 2017-12-20 22:30:39                                     | windy       | jalan         | 098876435     | Epilepsi Umum           | <b>The</b>        |
| 16                       | 2017-12-20 22:30:25                                     | windy       | Jalan         | 098876435     | <b>Epilepsi Parsial</b> | 音                 |
| 17                       | 2017-12-20 21:37:11                                     | windy       | Jalan         | 098876435     | <b>Epilepsi Parsial</b> | $\blacksquare$    |
| 18                       | 2017-12-19 11:30:28                                     | albi        | jajsks        | 098998        | <b>Epilepsi Parsial</b> | $\bullet$         |
| 19                       | 2017-12-19 11:29:40                                     | albi        | jajsks        | 098998        | Epilepsi Umum           | 音                 |
| 20                       | 2017-12-19 11:03:18                                     | albi        | jajsks        | 098998        | <b>Epilepsi Umum</b>    | $\blacksquare$    |
| 21                       | 2017-12-19 11:02:05                                     | albi        | jajsks        | 098998        | Epilepsi Umum           | $\mathbf{m}$      |
| 22                       | 2017-12-19 10:52:03                                     | albi        | jajsks        | 098998        | <b>Epilepsi Parsial</b> | $\mathbf{G}$      |
| 23                       | 2017-12-19 10:48:27                                     | albi        | jajsks        | 098998        | <b>Epilepsi Parsial</b> | $\blacksquare$    |
| 24                       | 2017-12-19 10:47:37                                     | albi        | jajsks        | 098998        | <b>Epilepsi Parsial</b> | <b>The Street</b> |
| 25                       | 2017-12-19 10:36:15                                     | albi        | jajsks        | 098998        | <b>Epilepsi Parsial</b> | m                 |

saja user yang telah melakukan diagnosa.

**Gambar 5.12 Halaman Histori**

#### 13. Halaman Diagnosa

Halaman diagnosa menampilkan semua daftar diagnosa penyakit yang tersimpan didalam sistem, dimana admin dapat menambah, merubah, dan menghapusnya.

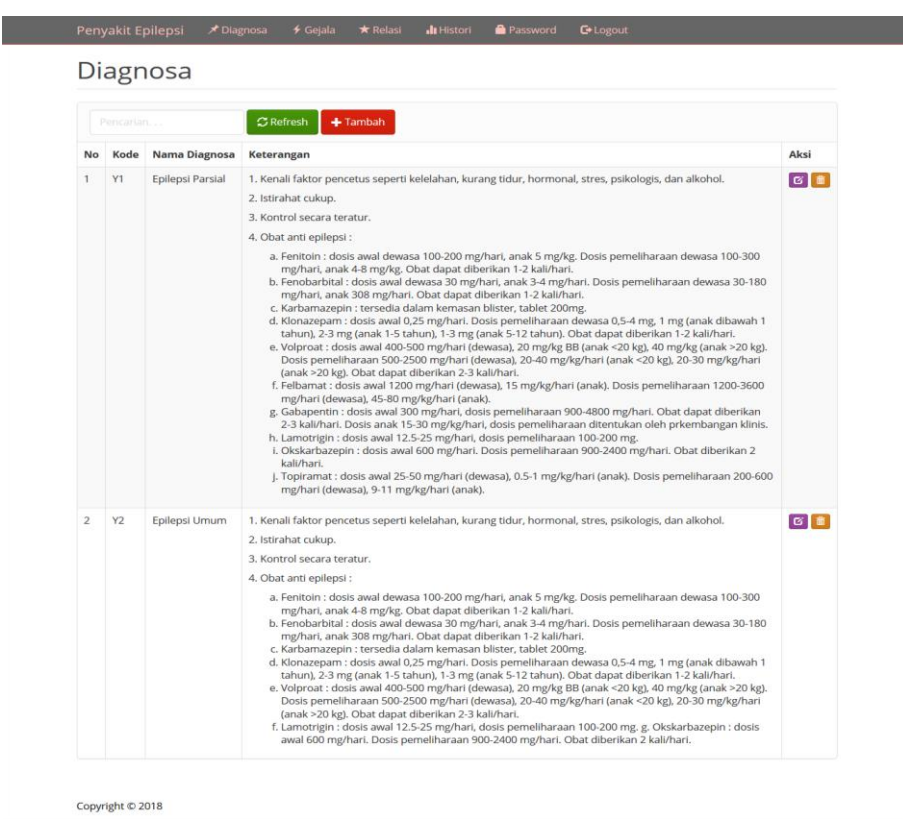

**Gambar 5.13 Halaman Diagnosa**

#### 14. Halaman Gejala

Halaman gejala menampilkan semua gejala penyakit epilepsi yang tersimpan di dalam sistem, dimana admin dapat menambah, merubah, dan menghapusnya.

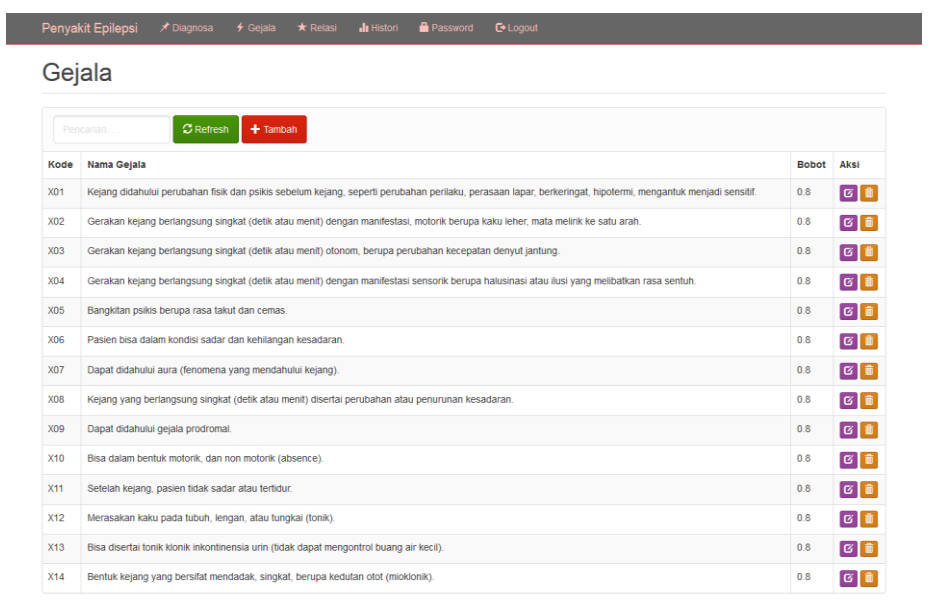

Copyright © 2018

# **Gambar 5.14 Halaman Gejala**

## 15. Halaman Relasi

Halaman relasi menampilkan hubungan antara diagnosa, gejala, dan

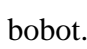

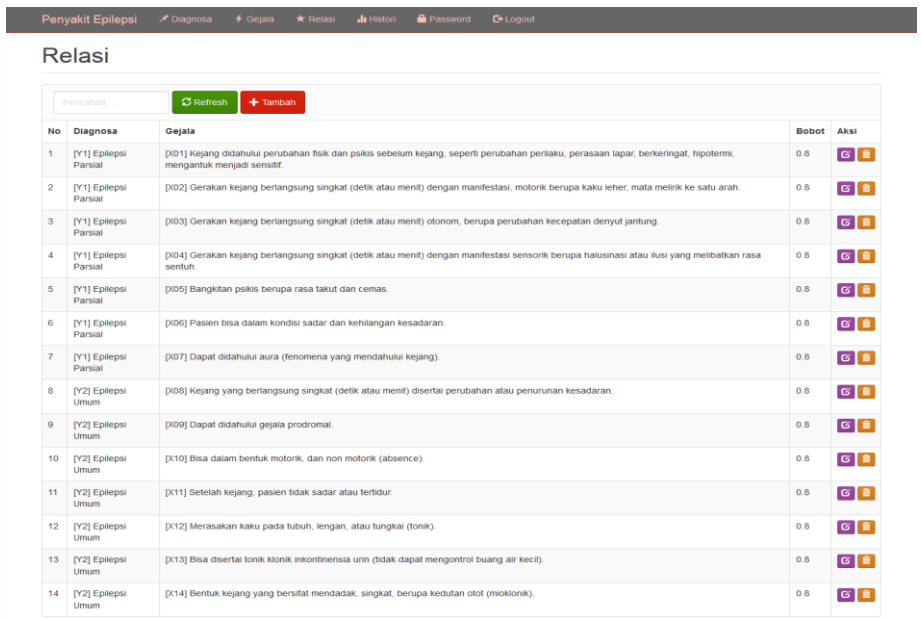

Copyright © 2018

**Gambar 5.15 Halaman Relasi**

16. Tabel Admin

Gambar ini merupakan hasil implementasi dari rancangan tabel admin yang mempunyai field yaitu user dan pass.

| # | Name Type |                                 |
|---|-----------|---------------------------------|
|   |           | 1 <b>user</b> point varchar(16) |
|   | ⊤ 2 pass  | varchar(16)                     |

**Gambar 5.16 Tampilan Tabel Admin**

17. Tabel Diagnosa

Gambar ini merupakan hasil implementasi dari rancangan tabel diagnosa yang mempunyai field yaitu kode\_diagnosa, nama\_diagnosa, dan keterangan.

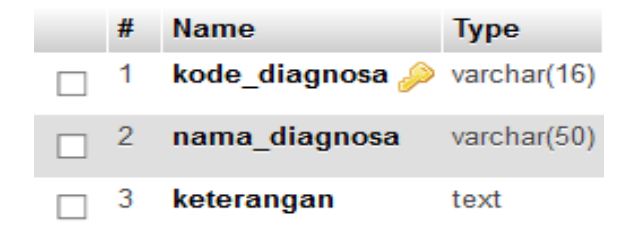

**Gambar 5.17 Tampilan Tabel Diagnosa**

18. Tabel Gejala

Gambar ini merupakan hasil implementasi dari rancangan tabel gejala yang mempunyai field yaitu kode\_gejala, nama\_gejala, dan bobot.

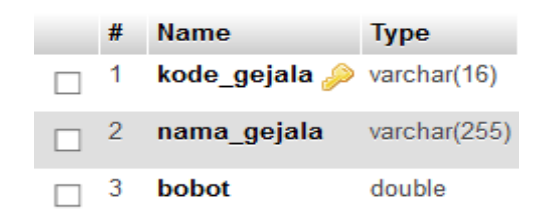

**Gambar 5.18 Tampilan Tabel Gejala**

19. Tabel Histori

Gambar ini merupakan hasil implementasi dari rancangan tabel histori yang mempunyai field yaitu id\_histori, waktu, id\_user, dan diagnosa.

| #            | Name                                | <b>Type</b> |
|--------------|-------------------------------------|-------------|
| $\mathbf{1}$ | $id$ _histori $\mathcal{D}$ int(11) |             |
|              | 2 waktu                             | datetime    |
| 3            | id user                             | int(11)     |
| $\sim$ 4     | diagnosa                            | varchar(16) |

**Gambar 5.19 Tampilan Tabel Histori**

20. Tabel Relasi

Gambar ini merupakan hasil implementasi dari rancangan tabel relasi yang mempunyai field yaitu id, nama\_diagnosa, dan nama\_gejala.

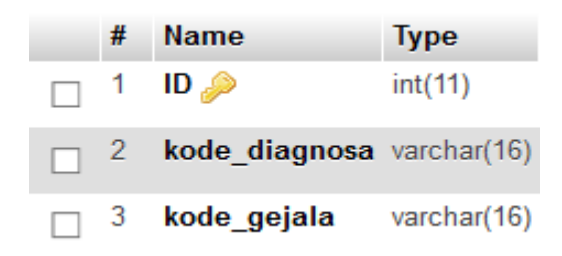

**Gambar 5.20 Tampilan Tabel Relasi**

21. Tabel User

Gambar ini merupakan hasil implementasi dari rancangan tabel user yang mempunyai field yaitu id\_user, nama, email, user, pass, alamat, dan telepon.

|   | #  | <b>Name</b>              | <b>Type</b> |
|---|----|--------------------------|-------------|
| H | 1  | $id\_user \n\gg int(11)$ |             |
| П | 2  | nama                     | varchar(50) |
|   | 3  | email                    | varchar(30) |
|   | 4  | user                     | varchar(16) |
|   | ь  | pass                     | varchar(16) |
|   | 6. | alamat                   | varchar(50) |
|   |    | telpon                   | varchar(16) |

**Gambar 5.21 Tampilan Tabel User**

# **5.2 PENGUJIAN SISTEM**

Untuk mengetahui keberhasilan dari implementasi sistem yang telah dilakukan, maka penulis melakukan pengujian terhadap sistem secara fungsional.

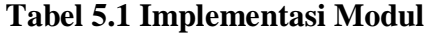

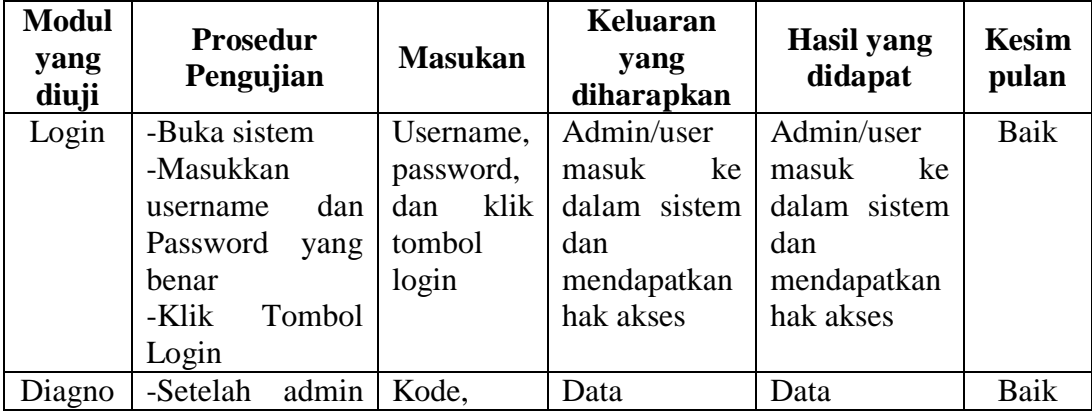

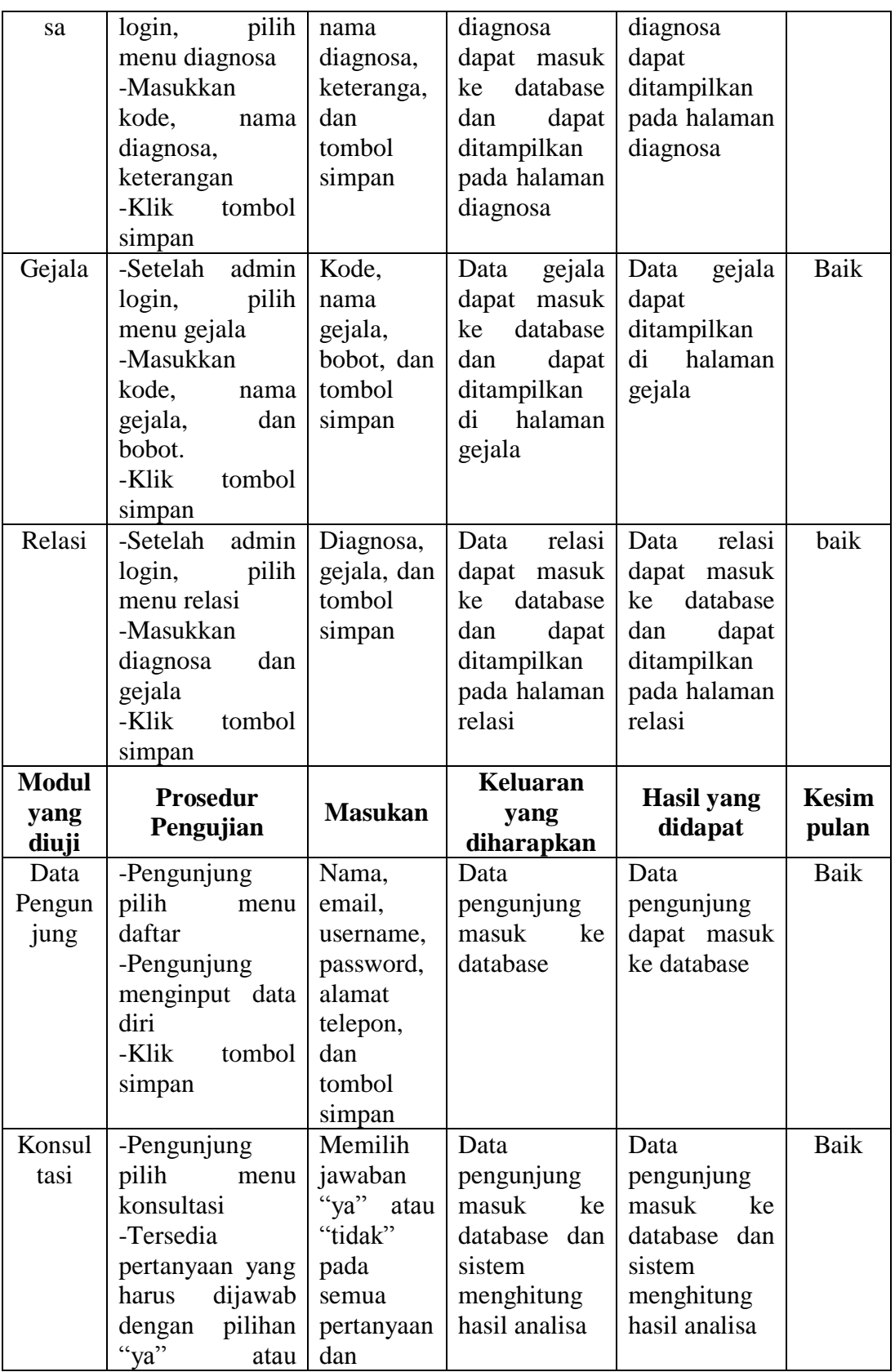

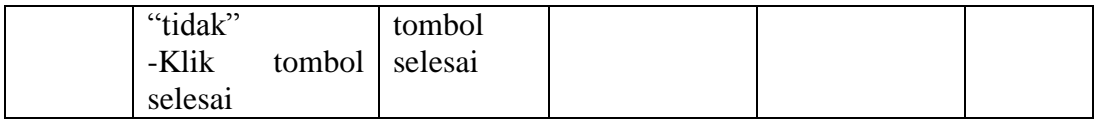

#### **5.3 ANALISIS HASIL YANG DICAPAI**

Setelah sistem diterapkan, penulis dapat mengevaluasi sistem dengan melihat kekurangan dan kelebihan dari sistem.

## **5.3.1 Kelebihan Sistem**

Setelah melakukan pengujian terhadap program yang dibuat dapat dijabarkan mengenai kelebihan sistem yang dapat dilihat sebagai berikut:

- 1. Sistem ini mampu mendiagnosa kemungkinan seorang pasien terjangkit salah satu dari dua jenis penyakit epilepsi dengan metode *Dempster Shafer*.
- 2. Sistem ini dapat menampilkan nilai kepercayaan atau densitas sebagai tingkat keyakinan atas hasil diagnosa penyakit pasien.
- 3. Sistem pakar diagnosa penyakit epilepsi ini dirancang berbasis web, sehingga memungkinkan siapa saja dan dimana saja dapat mengaksesnya.

#### **5.3.2 Kekurangan Sistem**

Selain kelebihan, sistem ini pun memiliki beberapa kekurangan sebagai berikut:

- 1. Aplikasi sistem pakar ini hanya bisa mendiagnosa penyakit berdasarkan gejala-gejala awal saja. Pasien tetap harus melakukan konsultasi ke dokter untuk tindakan medis yang lebih intensif.
- 2. Sistem pakar ini hanya menerima inputan pilihan berdasarkan persepsi pengguna sehingga apabila pengguna kurang memahami salah satu atau beberapa pilihan gejala, maka hasil bisa menjadi kurang akurat.